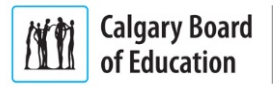

## Microsoft Office 365 Applications for CBE Student Home Use

To download the Student Office 365 for Home Use must use their Student Account number and Password.

- *User ID format*: 12345678@edu.cbe.ab.ca (replace "12345678" with the Student Account number.
- The Password is the same password used by the student to login to a CBE computer.

If you forgot or need to change your password, please use the Student Password Self-Service at [https://passwordhub.cbe.ab.ca](https://passwordhub.cbe.ab.ca/)

Go to [www.office.com](http://www.office.com/) and press "Sign in":

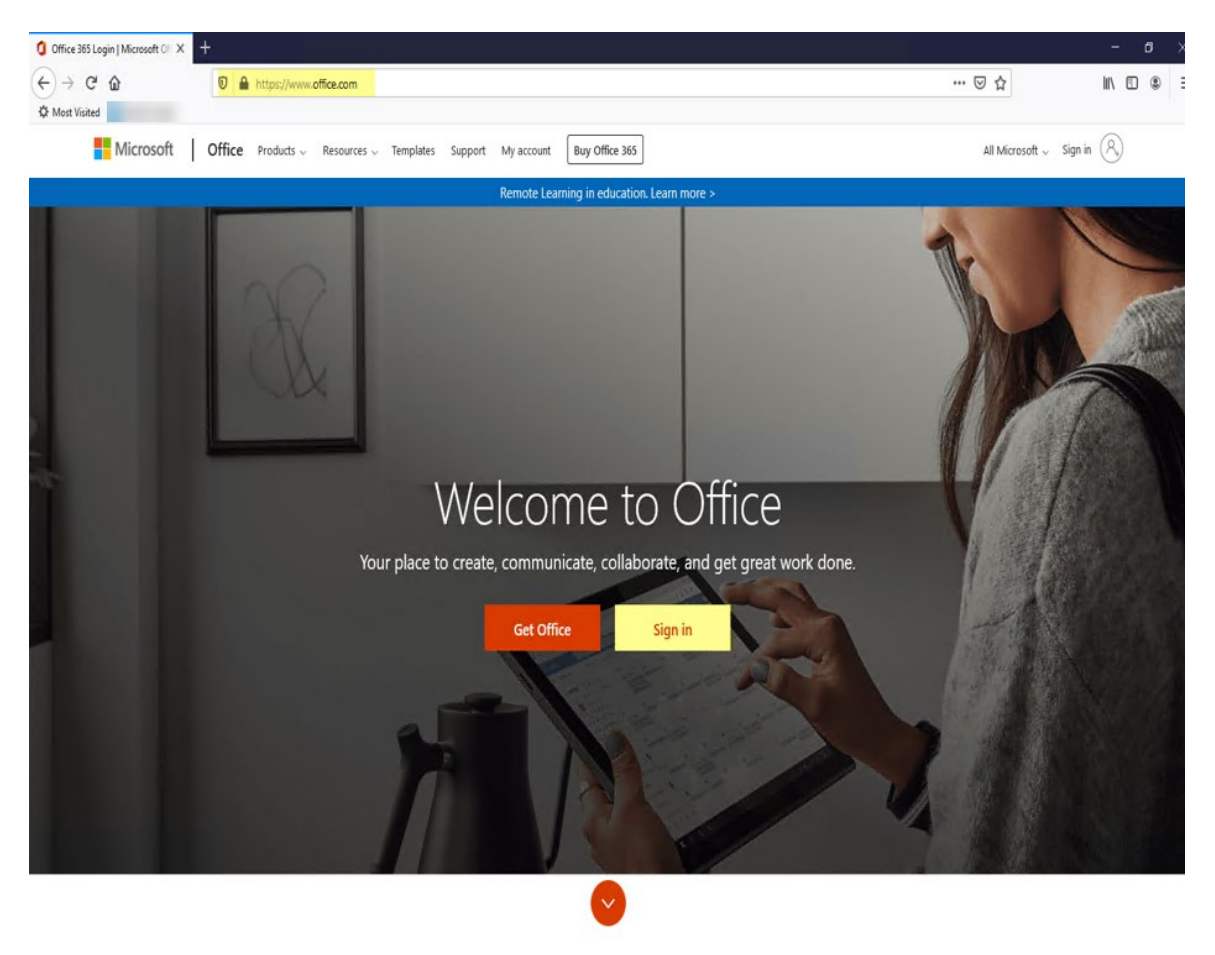

What is Office 365?

## learning | as unique | as every student

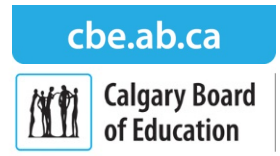

Type your full Student Account then press "Next".

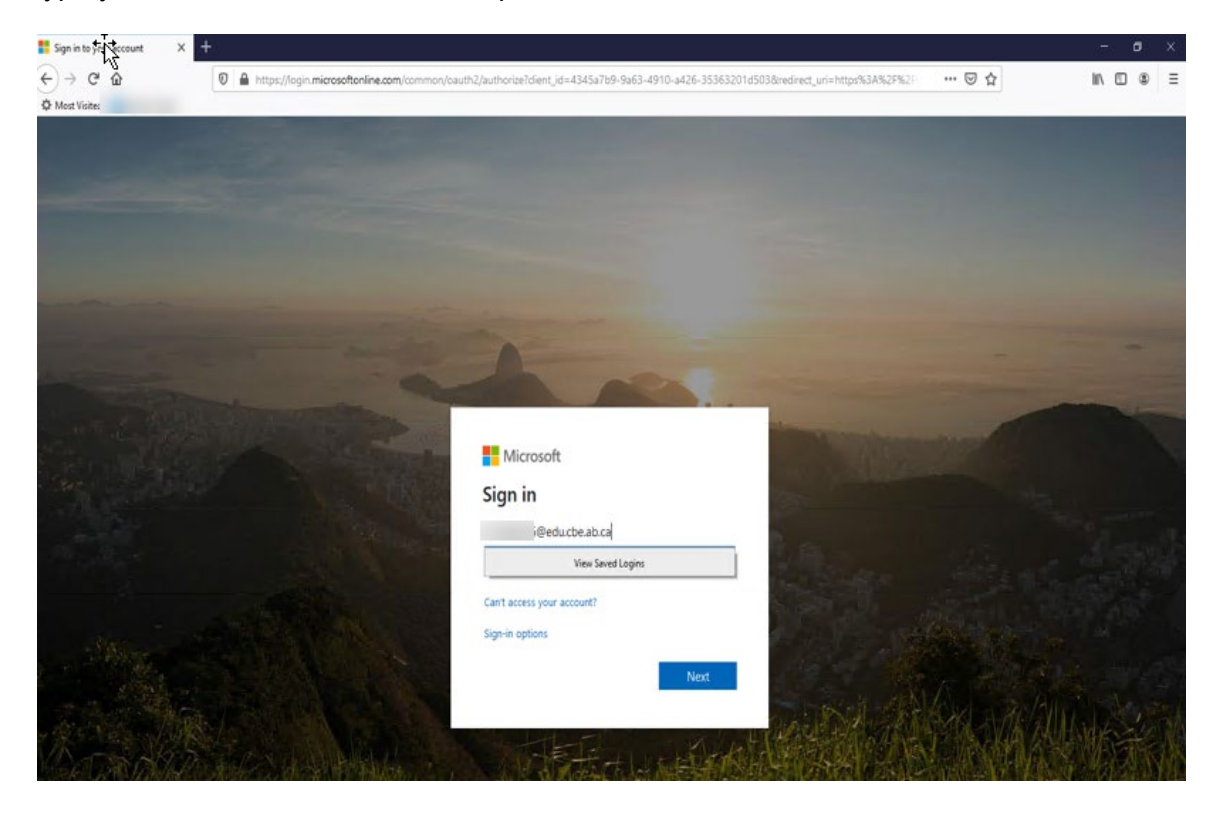

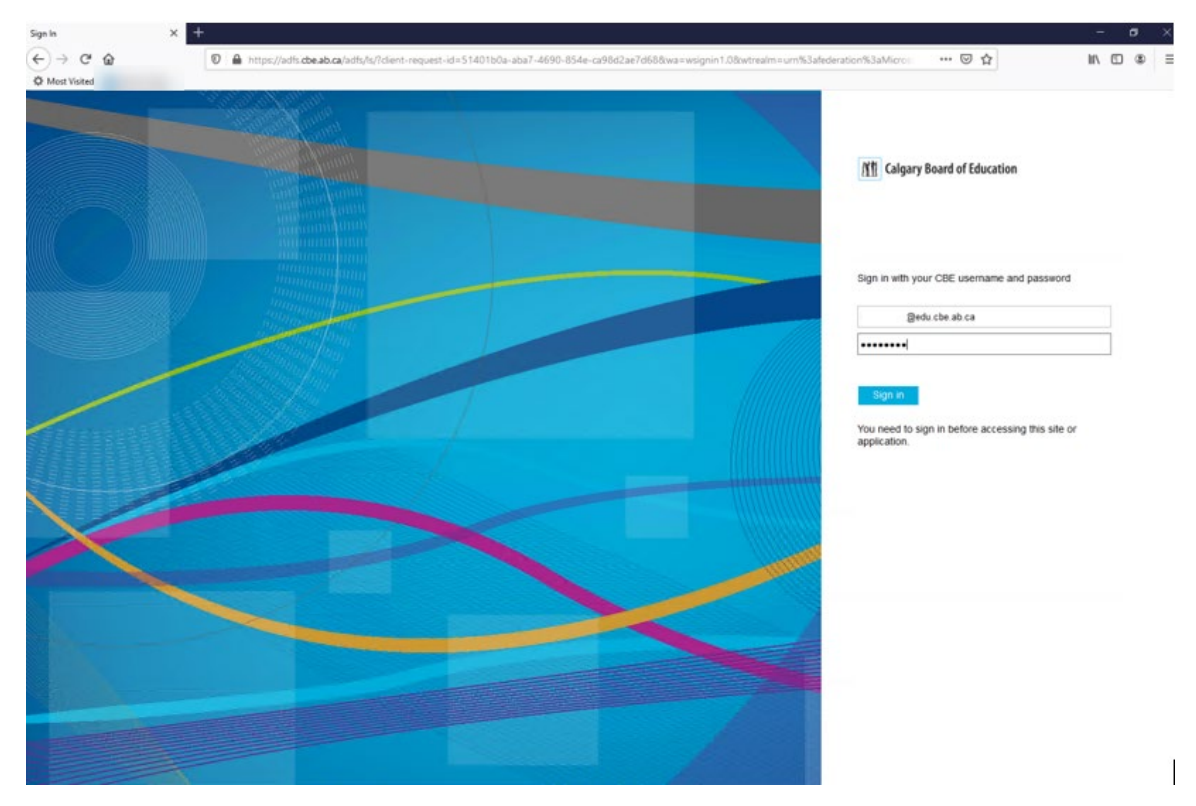

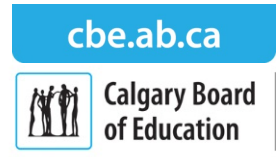

Select "Don't show this again" if opting to stay signed-in for future use, then press "Yes".

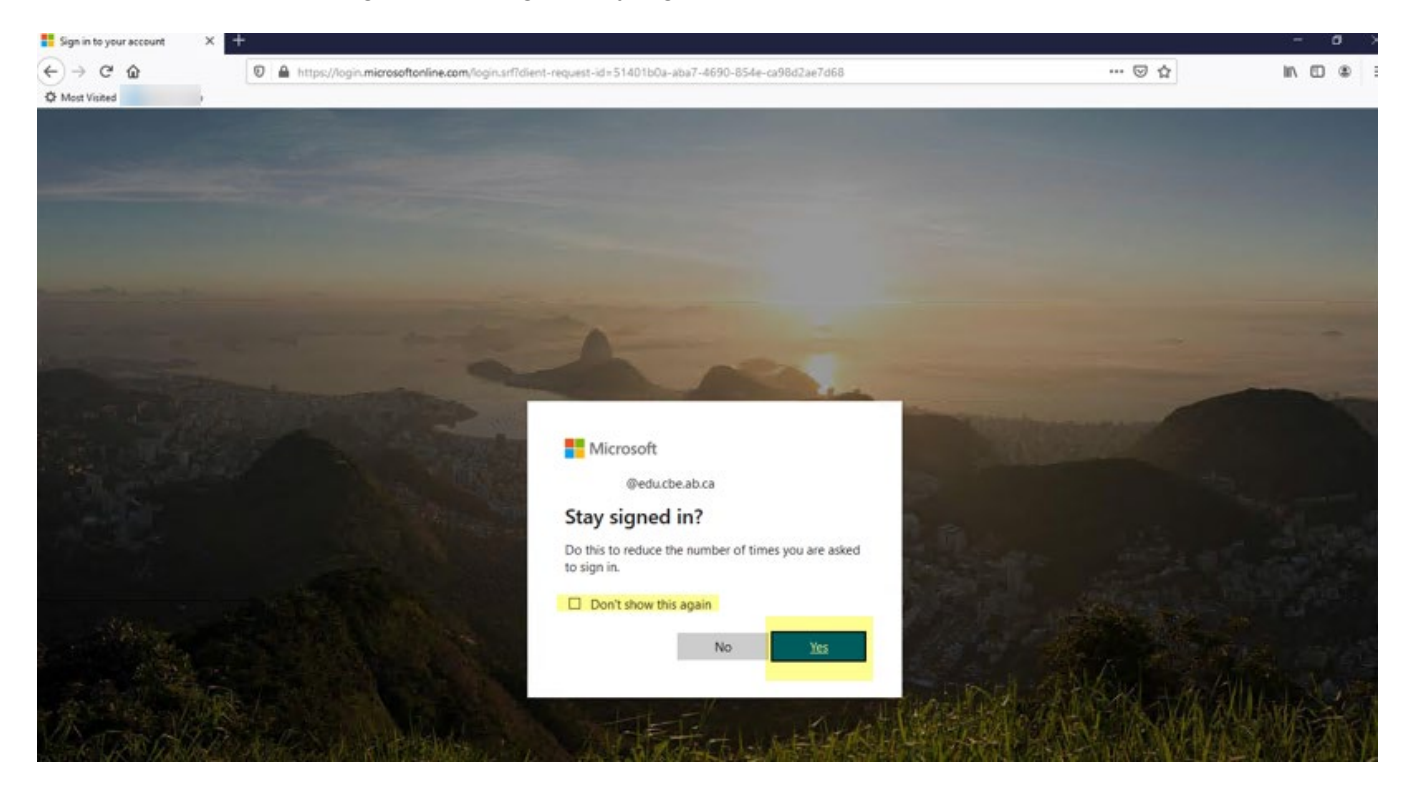

Press on the "Install Office" and select "Office 365 apps".

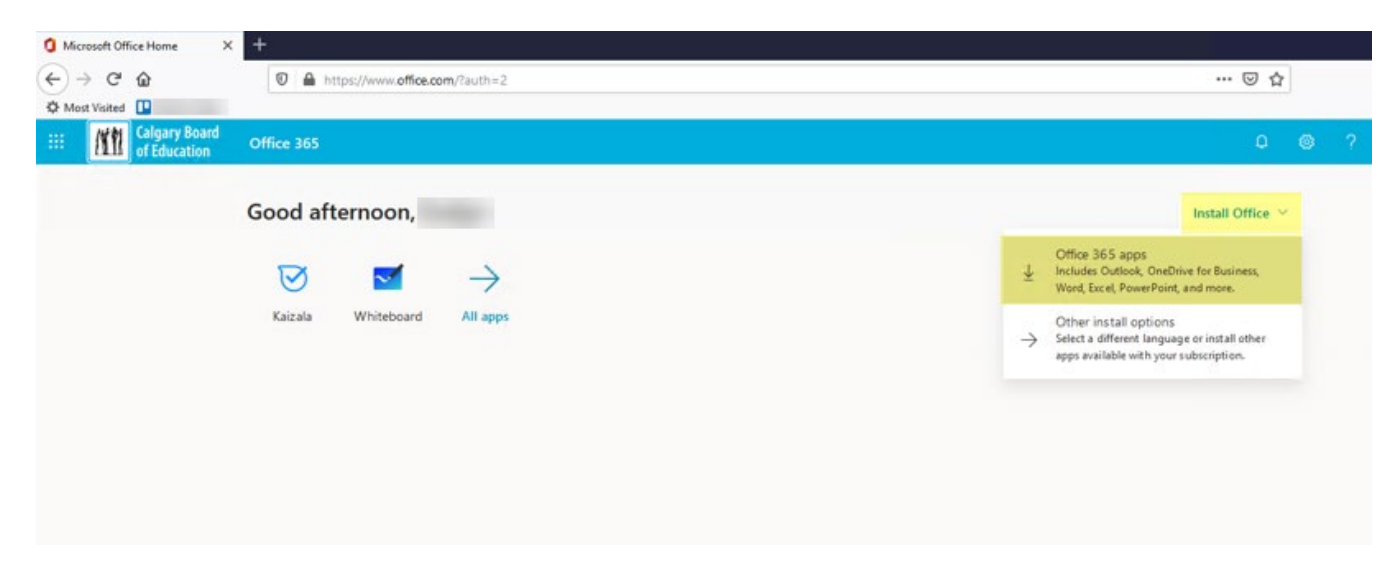

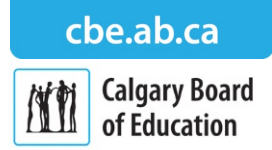

Follow the page instructions.

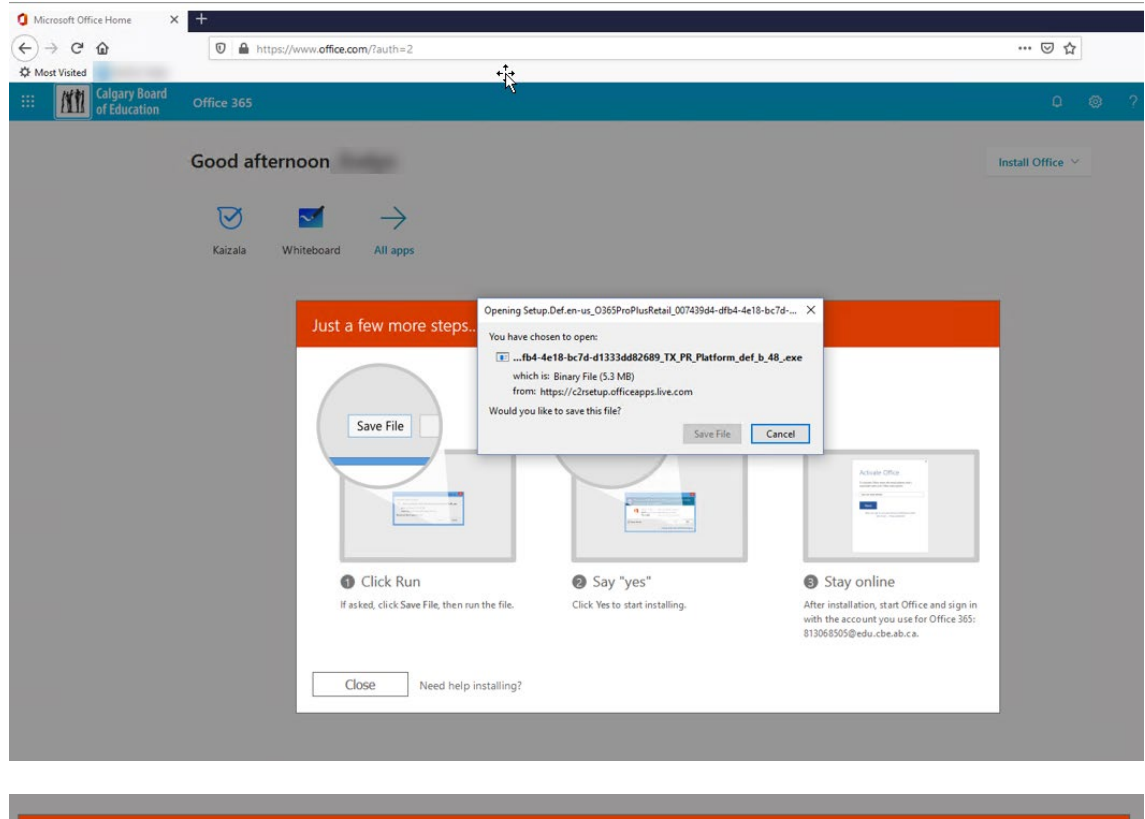

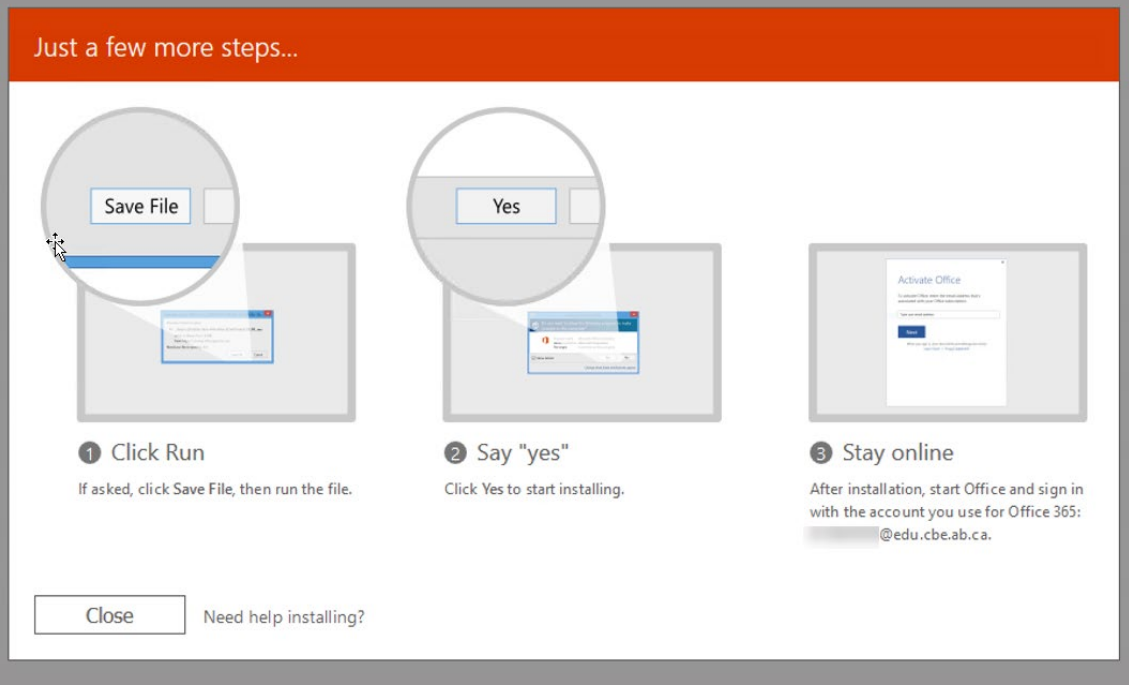

\* Microsoft allows Office 365 Applications to reside on up to five (5) computers (PC and/or Mac's) per Student Account for school use.

## learning | as unique | as every student